# avidsen

#### $\sim$ **TECLADO DE CÓDIGOS INALÁMBRICO ES**

Para controlar las motorizaciones

Ref. 114255

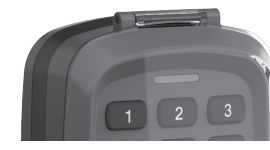

## *A - NORMAS DE SEGURIDAD*

#### **A1 - PRECAUCIONES DE USO**

• No deje que los niños manipulen el producto solos.

#### **A2 - MANTENIMIENTO Y LIMPIEZA**

• Use un simple trapo suave ligeramente humedecido para limpiar el producto.

• No use sustancias abrasivas ni corrosivas.

• No vaporice directamente el producto con un aerosol.

#### **A3 - RECICLAJE**

Está prohibido desechar las pilas usadas con la basura ordinaria. Las pilas / acumuladores que contienen sustancias nocivas llevan marcados los símbolos contiguos que indican la prohibición de tirarlas con la basura ordinaria. La designación de los metales pesados

correspondientes es la siguiente: Cd = cadmio, Hg = mercurio, Pb = plomo. Puede entregar estas pilas / acumuladores usados en los vertederos municipales (centros de clasificación de materiales reciclables) que tienen la obligación de recogerlos. No deje las pilas / pilas de botón / acumuladores al alcance de los niños, manténgalos en un sitio al que no puedan acceder. Hay riesgo de que los niños o los animales domésticos se los traguen. ¡Peligro de muerte!

Si a pesar de todo se diera el caso, consulte inmediatamente con un médico o acuda al hospital. Tenga cuidado de no cortocircuitar las pilas ni tirarlas al fuego ni recargarlas. ¡Existe riesgo de explosión!

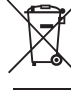

Este logotipo significa que no se deben tirar aparatos inservibles con los residuos domésticos. Las posibles sustancias peligrosas contenidas en el aparato pueden perjudicar la salud o el medio ambiente. Entregue estos aparatos a su distribuidor o utilice los servicios municipales de recogida selectiva.

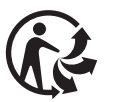

## *B - DESCRIPCIÓN DEL PRODUCTO*

#### **B1 - CONTENIDO DEL KIT**

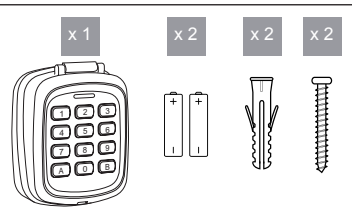

**Las pilas ya están colocadas en el teclado. Recuerde retirar el protector anticonsumo antes del primer uso.**

## **B2 - PRESENTACIÓN DEL TECLADO DE CÓDIGOS**

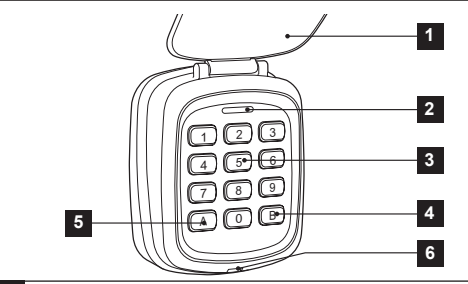

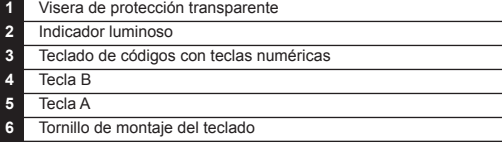

**Este producto es compatible con las motorizaciones de cancela y de puertas de garaje Avidsen y Extel. Funciona en la frecuencia 433,92 MHz.**

El teclado de códigos debe asociarse a una motorización de cancela o de puerta de garaje y actúa como un mando a distancia para controlar la apertura o el cierre del automatismo.

Este teclado de códigos dispone de 10 ubicaciones de memoria, por lo que se pueden memorizar 10 códigos de acceso diferentes. No podrá crear un código idéntico en dos canales diferentes (cada ubicación de memoria empieza por una cifra diferente, por lo tanto no podrá tener dos códigos que empiecen por la misma cifra). Los códigos de acceso se componen de cifras de 0 a 9 y deben obligatoriamente contener 4 cifras.

#### **Además, existe un código maestro de 6 cifras que permite el acceso a los ajustes, ese código es 999999. ATENCIÓN: ¡NO PIERDA NUNCA ESTE CÓDIGO!**

La instalación del teclado va a depender del soporte sobre el cual se vaya a colocar, de la distancia con el receptor de la cancela, de los obstáculos y de su naturaleza, que haya entre estos o a su alrededor.

También le recomendamos que programe primero el teclado y lo registre en el automatismo antes de su instalación final

## *C - PROGRAMACIÓN DEL TECLADO DE CÓDIGOS*

**Muy importante:** No pierda el código de instalación. En caso de pérdida, será necesario reinicializar el teclado.

Se recomienda encarecidamente cambiar el código maestro antes de nada.

En efecto, este código es el mismo en todos los teclados con la referencia 114255.

Asegúrese, antes de empezar la programación, de que conoce el código MAESTRO y el código de ACCESO que desee utilizar.

En caso de inacción sobre el teclado de códigos durante más de 5 segundos, el teclado saldrá él solo de la programación (sin ningún bip). Entonces, será necesario iniciar la programación desde el principio.

La introducción de una cifra será validada por la emisión de un bip por el teclado. En caso de ausencia de bip, significa que la pulsación de la tecla no ha tenido efecto en el teclado.

En caso de error al introducir el código MAESTRO, el teclado emitirá 10 bips rápidos y parpadeará rápidamente el led. Repita entonces la introducción desde el principio.

Si ya no recuerda el código MAESTRO, sera necesario reinicializar el teclado (véase H. REINICIALIZACIÓN DEL TECLADO).

En caso de error al introducir el código MAESTRO, el teclado emitirá 4 bips largos y parpadeará el led. Repita entonces la introducción.

En el caso de que desee eliminar todos los códigos de ACCESO, será necesario reinicializar el teclado (ver H. REINICIALIZACIÓN DEL TECLADO). En el caso de que desee modificar un código de ACCESO, consulte el capítulo C2 MODIFICACIÓN DE UN CÓDIGO DE ACCESO.

**Atención:** Para la primera puesta en marcha del teclado, es necesario abrir la tapa trasera para acceder a las pilas y retirar el protector anticonsumo.

### **C1 - MODIFICACIÓN DEL CÓDIGO MAESTRO:**

Nota: Entre cada etapa, el indicador del teclado no estará encendido. Si no realiza ninguna acción en un plazo de 5 s, el teclado cancelará el procedimiento.

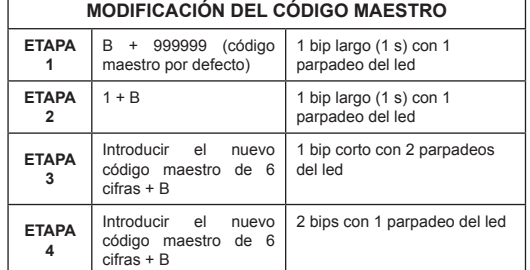

Al final de la etapa 4, el indicador del teclado deberá apagarse. Si en la Etapa 4 el led parpadea 2 veces con un bip (como para la Etapa 3), significa que no ha introducido el mismo código que el que introdujo en la Etapa 3. Pulse una vez la B. El teclado emite una serie de 10 bips y parpadea rápidamente el led. Repita el procedimiento desde el principio.

Para que no se lo olvide, recuerde anotar el código maestro:

#### **C2 - PROGRAMACIÓN DE UN CÓDIGO DE ACCESO.**

*La programación de un código se hace en tres etapas. En primer lugar, se debe determinar el canal en el que desee registrar el código de acceso. Cada código debe empezar por la primera cifra del canal (de 0 a 9).* 

Nota: Entre cada etapa, el indicador del teclado no estará encendido. Si no realiza ninguna acción en un plazo de 5 s, el teclado cancelará el procedimiento.

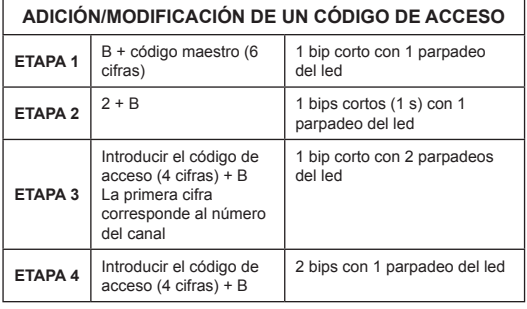

Al final de la etapa 4, el indicador del teclado deberá apagarse

Una vez creado el código, pase a la etapa D - EMPAREJAMIENTO DE LA MOTORIZACIÓN

Si en la Etapa 4 los ledes parpadean 2 veces con un bip (como para la Etapa 3), entonces significa que no ha introducido el mismo código que el que introdujo en la Etapa 3. Pulse una vez la B. El teclado emite una serie de 10 bips y parpadea rápidamente el led. Repita el procedimiento desde el principio.

Para que no se le olviden, recuerde anotar sus códigos de acceso:

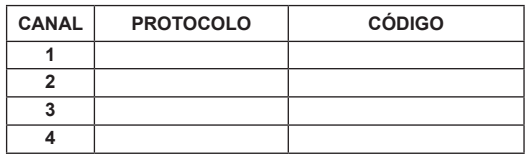

#### **C3 - MODIFICACIÓN DE UN CÓDIGO O DE UNA ASIGNACIÓN DE CANAL**

Para modificar un código de acceso existente, proceder como en la tabla anterior de adición de un código de acceso. El último código sobreescribirá el antiguo código que esté programado en el canal.

#### **C4 - ELIMINACIÓN DE UN CÓDIGO O DE UNA ASIGNACIÓN DE CANAL**

Aunque sea posible sobreescribir un código de acceso existente con otro código, no se puede eliminar un código del teclado. Será necesario realizar una reinicialización completa del teclado (ver capítulo H-REINICIALIZACIÓN DEL TECLADO). Será necesario volver a hacer la programación completa del teclado.

## *D - EMPAREJAMIENTO CON LA MOTORI-ZACIÓN*

Poner la motorización en modo «emparejamiento de mando a distancia» (consultar las instrucciones de la motorización) y marcar el código de acceso de 4 cifras en el teclado (en lugar de pulsar el botón del mando a distancia).

Observación: Cada código de acceso creado debe asociarse con la motorización. En caso de modificación de un código de acceso existente en un canal, no será necesario volver a hacer un emparejamiento con la motorización. (Ej.: 1025 en lugar de 1234)

#### *E - USO*

No es necesario activar el teclado ni validar el código. Le basta con teclear directamente las 4 cifras del código de acceso. Al marcar la 4.ª cifra, el teclado activará la orden por radio. El led se enciende fijamente durante 2 segundos para indicarle que la orden por radio se está transmitiendo.

En caso de error al introducir el código MAESTRO, el teclado emitirá 4 bips largos y parpadeará el led. Repita entonces la introducción.

## *F - INSTALACIÓN DEL PRODUCTO*

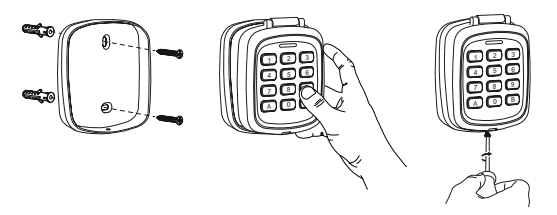

#### Reglas de instalación:

- El teclado de códigos no debe instalarse sobre una superficie metálica. - El teclado de códigos no debe instalarse de forma que el usuario tenga que estar en la zona de movimiento de la cancela para teclear el código. - El teclado de códigos debe programarse y probarse antes de ser fijado en su ubicación final para comprobar que esté dentro del alcance de la antena del receptor de la motorización.
- No debe exponerse directamente a la luz del sol, a la lluvia ni a una fuerte humedad. Es preferible un porche o un sitio cubierto. - Usar fijaciones adaptadas a la estructura del soporte de fijación.
- Para garantizar una estanqueidad óptima del aparato, se recomienda aplicar una junta de silicona neutra entre la parte superior del teclado y el soporte de fijación sobre el cual se vaya a instalar. Aplicar la junta sobre la cara superior y las caras laterales en la parte trasera del teclado.

## *G - SUSTITUCIÓN DE LAS PILAS*

El teclado emitirá alertas en caso de pilas bajas. En tiempo normal, al pulsar una tecla, el teclado emitirá un bip. Al pulsar una tecla, el teclado emitirá:

2 bips = aviso de pilas bajas. El teclado seguirá emitiendo una señal de radio.

3 bips = pilas muy bajas. El teclado sigue emitiendo una señal de radio, pero se deberá prever una parada inminente del funcionamiento del teclado de códigos.

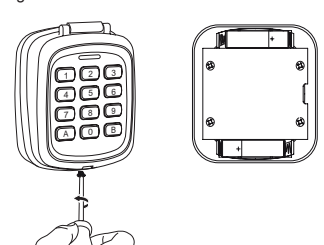

## *H - REINICIALIZACIÓN DEL TECLADO*

Una reinicialización volverá a poner por defecto el código MAESTRO (999999) y eliminará todos los códigos de acceso que se hayan guardado.

Para reinicializar, retirar una pila del teclado. Pulsar la tecla A y, manteniéndola pulsada, volver a colocar la pila. Después, soltar la tecla A una vez que el teclado haya emitido una serie de 10 bips. Su teclado de códigos está ahora en su estado de fábrica. (Ver capítulo

C para la programación)

Observación: Después de un reset, el teclado permanecerá inactivo durante 5 segundos. Será normal que no reaccione a la pulsación de una tecla durante ese intervalo de tiempo.

*I - PREGUNTAS FRECUENTES*

 $\sim$   $\sim$ 

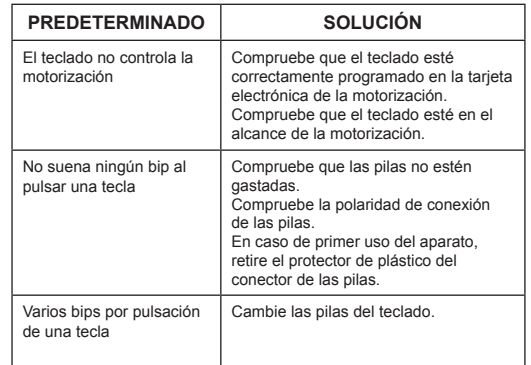

# *J - INFORMACIÓN TÉCNICA Y LEGAL*

#### **J1 - CARACTERÍSTICAS TÉCNICAS:**

- 10 códigos memorizables
- Códigos de acceso de 4 cifras
- Código maestro de 6 cifras
- Alimentación: 2 pilas AAA LR03
- Temperatura de funcionamiento: -20°C / +55°C • Índice de protección: IP44
- Frecuencia de radio: 433 MHz
- Alcance por radio\*: 80m en campo abierto
- Dimensiones: 73 x 86 x 30 mm

\*El alcance por radio indicado es el alcance en campo abierto, es decir, sin obstáculos entre el receptor y el emisor. Cualquier obstáculo o perturbación reduce este alcance.

#### **J2 - GARANTÍA:**

Este producto tiene una garantía de 2 años para las piezas y la mano de obra desde la fecha de la compra. Es obligatorio conservar el justificante de compra durante todo el periodo de la garantía. La garantía no cubre<br>los daños causados por golpes y accidentes. Ningún elemento los daños causados por golpes y accidentes. • de este producto debe abrirse o repararse si no es por parte del personal de la empresa AVIDSEN, salvo para introducir y sustituir las pilas. Los elementos definidos como consumibles, como las pilas, no están cubiertos por la garantía.

#### **J3 - ASISTENCIA Y ASESORAMIENTO**

• A pesar de todo el cuidado que hemos aportado al diseño de nuestros productos y a la realización de estas instrucciones, si encuentra dificultades durante la instalación del producto o tiene cualquier pregunta, le aconsejamos encarecidamente que se ponga en contacto con nuestros especialistas, que se encuentran a su disposición para ayudarle. Asistencia técnica:

#### **Asistencia técnica : + 34 902 101 633 De lunes a jueves de 8:00 a 17:00 h y los viernes de 08:00 a 13:00 h.**

• En caso de problemas de funcionamiento durante la instalación o tras unos días de uso, se recomienda encarecidamente que se ponga en contacto con nosotros con la instalación delante para que nuestros técnicos diagnostiquen el origen del problema, ya que en la mayoría de casos este seguramente se deba a un ajuste no adaptado o a una instalación no conforme.

Si el problema procede del producto, el técnico le dará un número de expediente para la devolución a la tienda. Sin este número de expediente, la tienda tendrá derecho a rechazar el cambio del producto.

• AVIDSEN se compromete a disponer de existencias de las piezas de repuesto para este producto durante el periodo de garantía contractual.

**J4 - DECLARACIÓN DE CONFORMIDAD**

con la directiva RED AVIDSEN declara que el equipo: El teclado de códigos inalámbrico 114255 cumple con la Directiva RED 2014/53/EU y su conformidad se ha evaluado según las normas aplicables vigentes: • EN 62368-1:2014 + A11:2017 • ETSI EN 301 489-1 V2.2.3:2019 • ETSI EN 301 489-3 V2.1.1:2019 • ETSI EN 300 220-1 V3.1.1:2017 • ETSI EN 300 220-2 V3.2.1:2018 • EN 62479:2010

En Tours a 22/12/2020 Alexandre Chaverot,

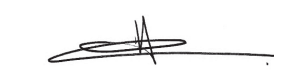

presidente